### **Manual del empleado**

## **Tablón de comunicaciones**

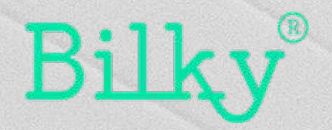

#### *1. Acceso al tablón de comunicaciones*

**Recibe noticias y comunicaciones de todas tus empresas**

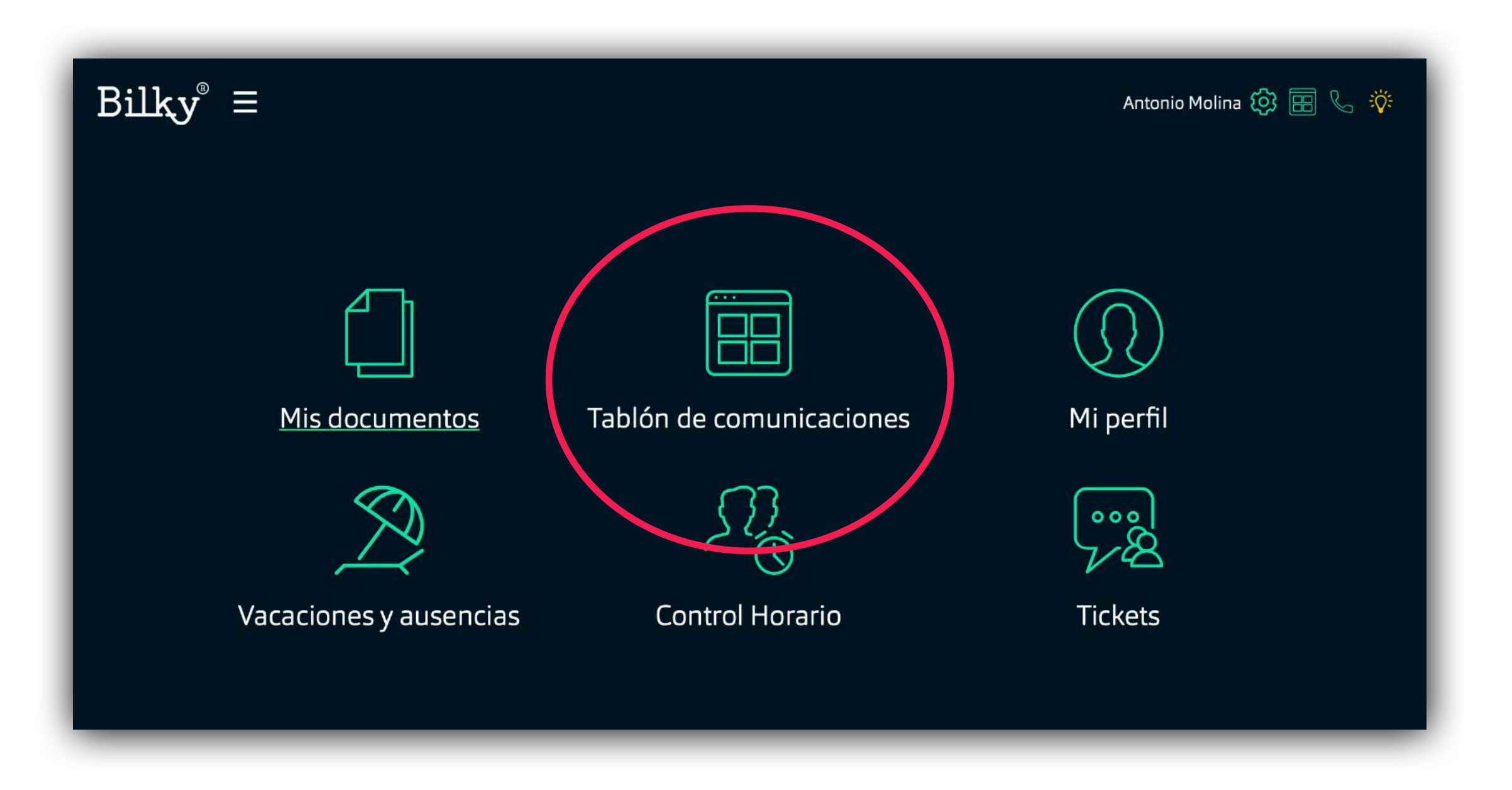

**+ Noticias:** Accede al tablón de comunicaciones desde tu portal. Desde aquí podrás ver todas las comunicaciones y noticias que te cuelgan tus empresas.

### *1a. Acceso al tablón de comunicaciones*

**Recibe noticias y comunicaciones de todas tus empresas**

**+ Tablón de cada empresa:** Accede al tablón de cada empresa con la que estas conectada y podrás ver todas las noticias y comunicaciones que cuelga cada empresa.

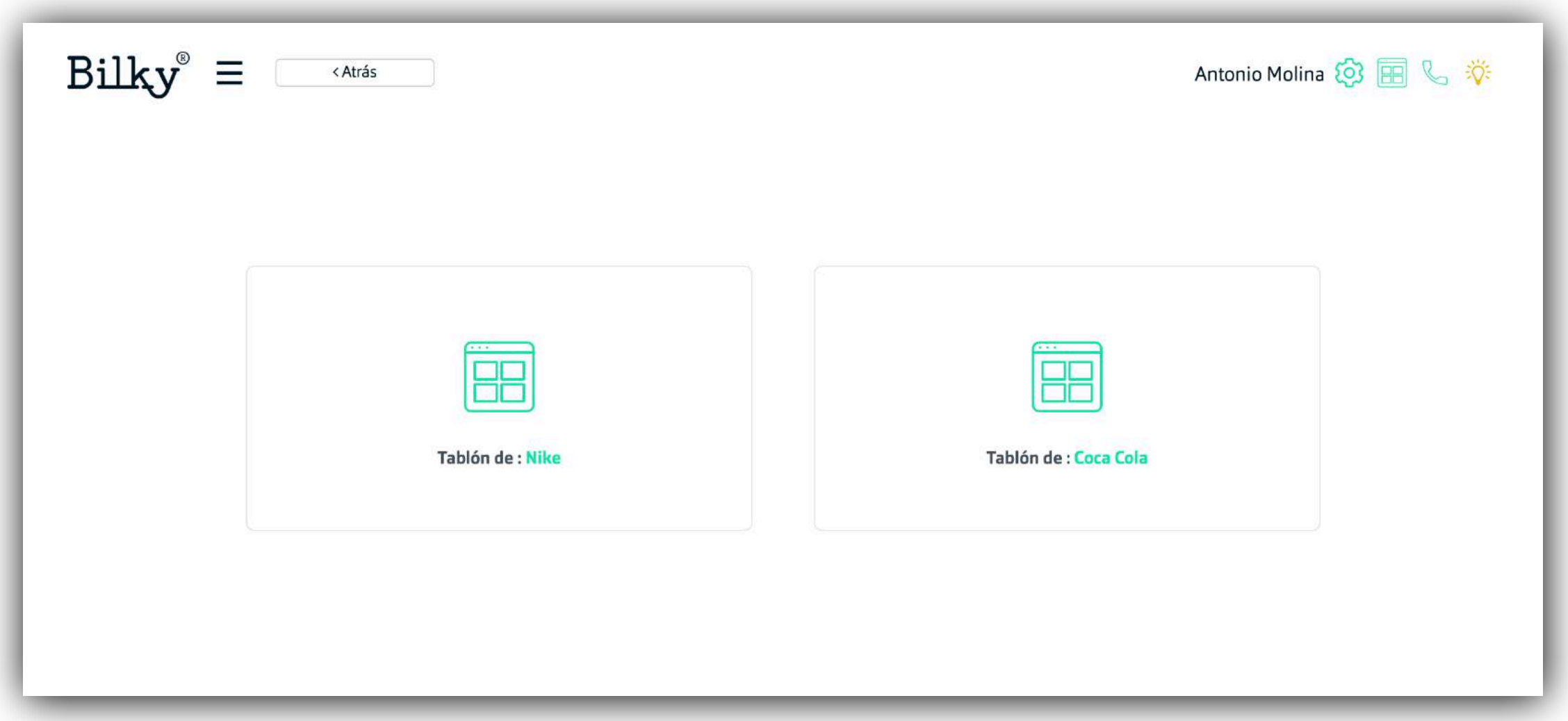

**+ Importante:** Recuerda que Bilky es el único portal para empleados que ofrece un servicio independiente a cada empleado. Esto quiere decir que siempre tendrás tu portal del empleado aunque cambies de empresa. Tu portal depende

### *1b. Acceso al tablón de comunicaciones*

**Recibe noticias y comunicaciones de todas tus empresas**

**+ Accede a una comunicación:** Puedes acceder a cada nueva comunicación o noticia haciendo click en "Leer más".

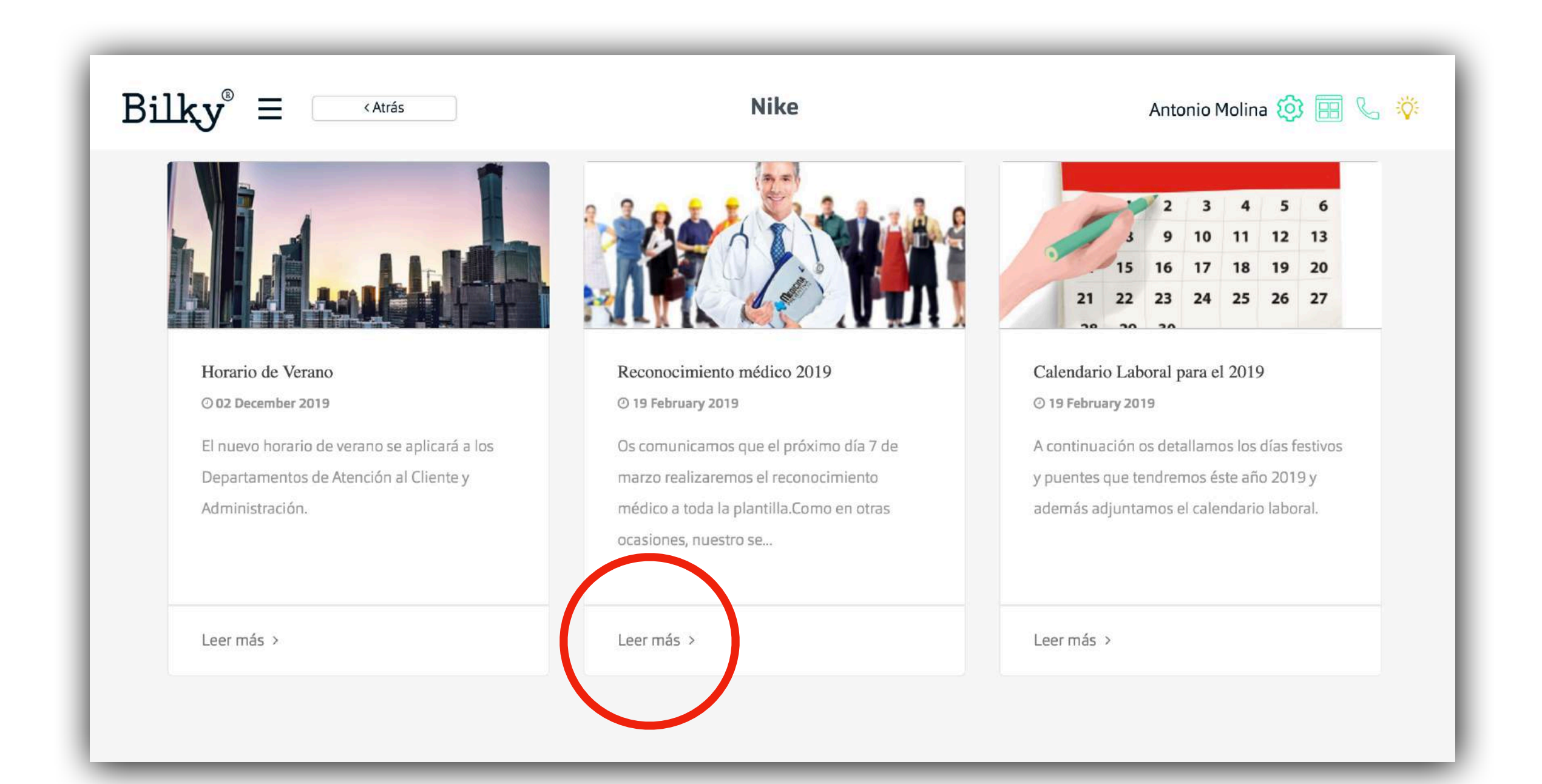

#### *1c. Acceso al tablón de comunicaciones*

**Recibe noticias y comunicaciones de todas tus empresas**

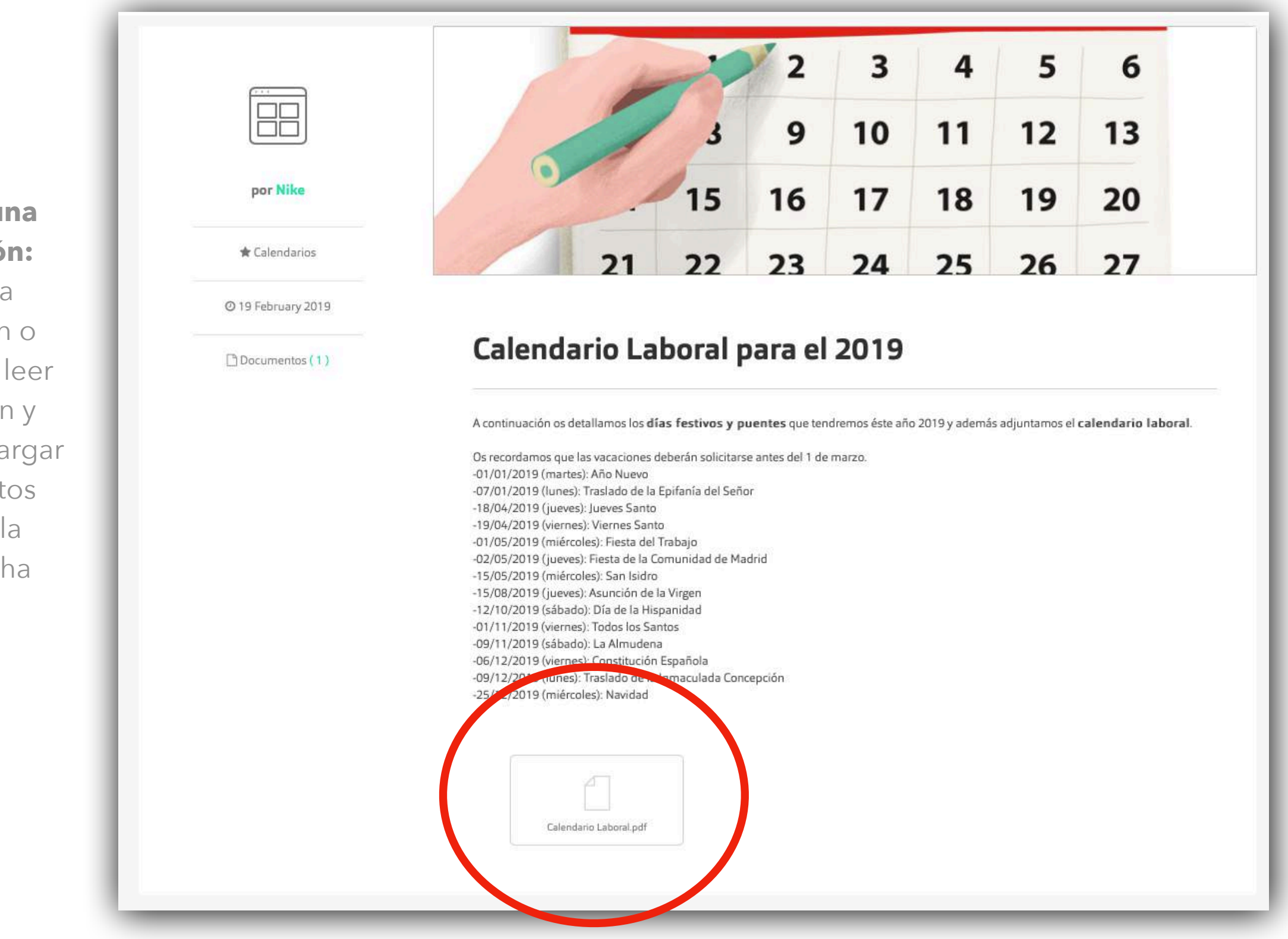

#### **+ Accede a una comunicación:**

Dentro de la comunicación o noticia podrás leer la información y acceder y descargar los documentos adjuntos (si la empresa los ha añadido).

# **¡Hasta pronto!**

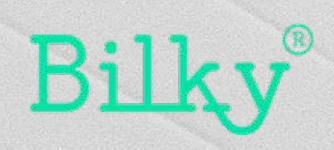